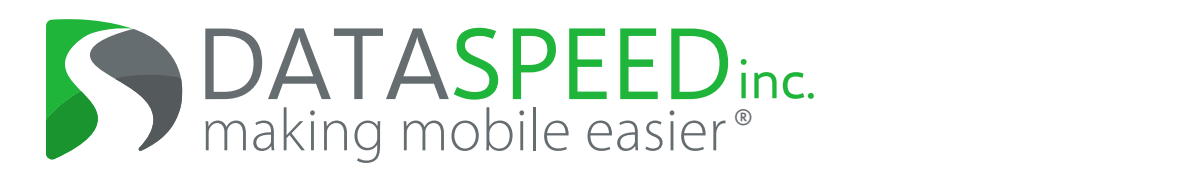

## **Universal Lat/Lon Controller User's Guide**

Point of Contact: support@dataspeedinc.com

## **Contents**

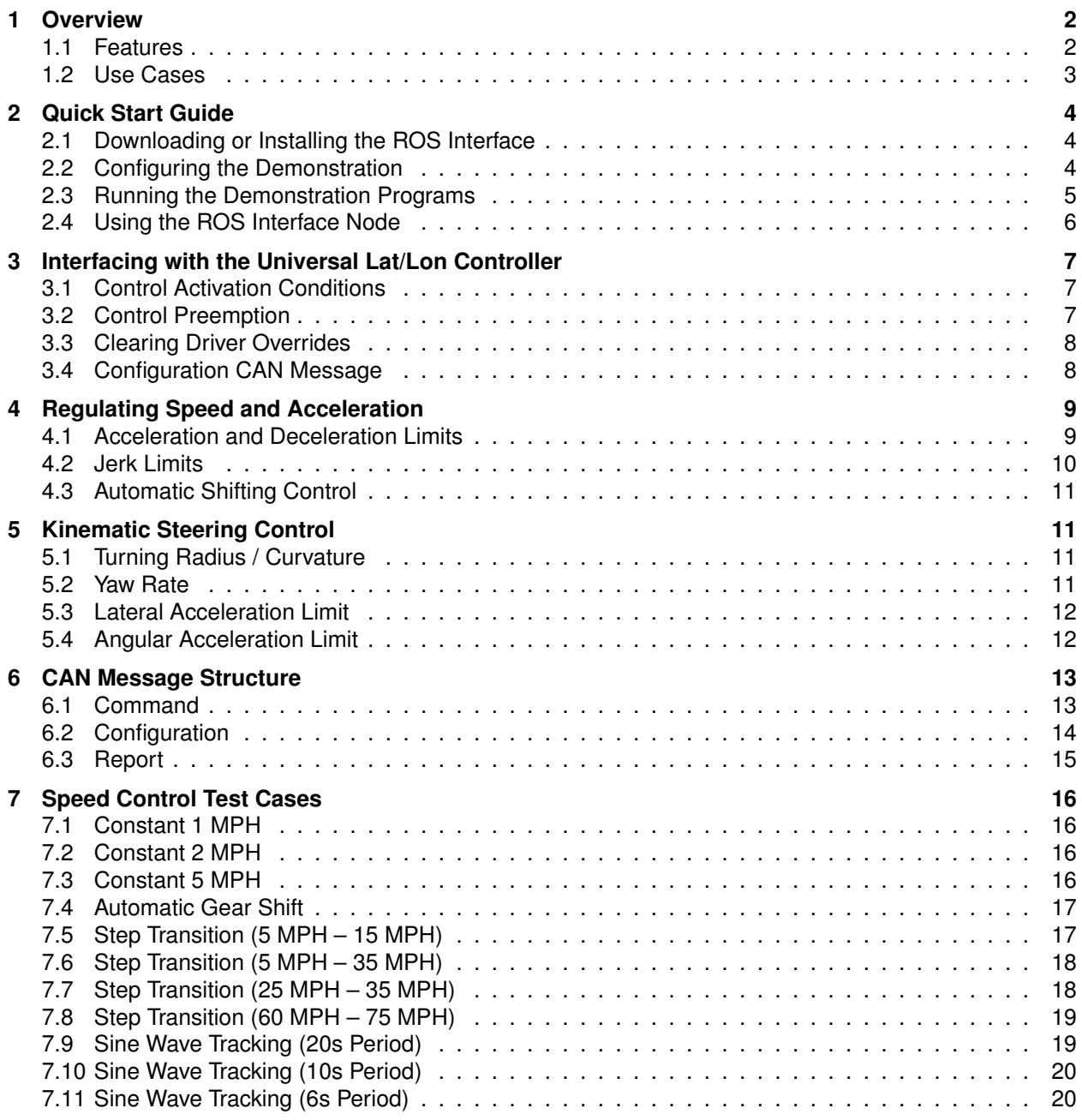

## <span id="page-2-0"></span>**1 Overview**

The Dataspeed Drive-by-Wire Kit provides a robust and easy-to-use interface to brake, throttle, steering and shifting actuators. However, controlling these actuators usefully in a self-driving vehicle can be challenging. Additionally, developing such systems can consume large amounts of time, without adding significant value to higher-level projects. The Dataspeed Universal Lat/Lon Controller (ULC) system is designed to alleviate this issue, thereby making it even easier to quickly develop autonomous vehicle concepts.

The ULC is designed to provide equivalent interface and control behavior across all Dataspeed drive-by-wire platforms. Therefore, engineers using a particular vehicle platform can easily port existing software to another platform. The vehicle platforms and corresponding firmware versions that are available with the ULC are shown in Table [1.](#page-2-2)

<span id="page-2-2"></span>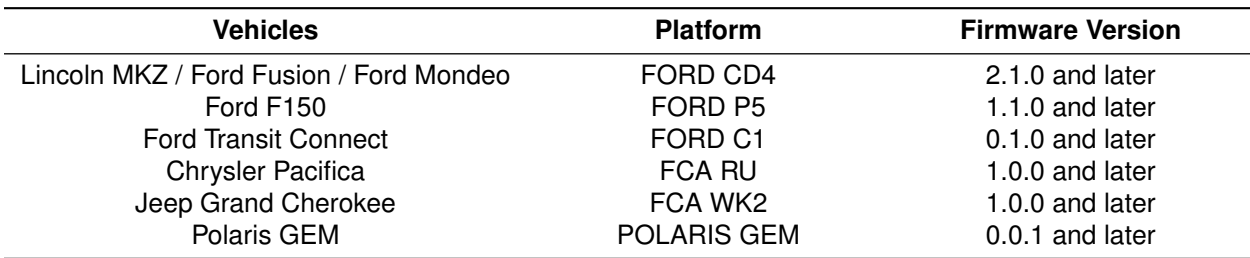

Table 1: Supported Drive-by-Wire Platforms and Firmware Versions

## <span id="page-2-1"></span>**1.1 Features**

- **Embedded in Drive-by-Wire Kit Firmware** The system is fully integrated with the existing Steering-Shifter control module firmware and is configured by CAN messages. This allows any computing hardware already controlling the Drive-by-Wire Kit actuators to make use of the higher level of control offered by the ULC, without restricting the user to a particular software development environment.
- **Full-Range Speed Control** The control of the throttle and brake pedals is designed to maintain a full range of speeds, from 0.45 m/s (1 MPH) to 45 m/s (100 MPH).
- **Automatic Shifting** If the particular vehicle is capable of drive-by-wire shifting, the ULC will automatically shift into the appropriate gear to reach the specified speed. When a negative speed command is received, the vehicle comes to a stop, shifts into Reverse, and goes to the negative target speed. Likewise, the system stops and shifts into Drive when a positive speed command is received. The ULC can also start in Park and shift into Drive or Reverse depending on the sign of the speed command.
- **Natural Set Speed Transitioning** If the speed command changes sharply, such as when changing a set speed, the system internally generates and tracks a smooth speed profile that feels natural to human passengers. The amount of acceleration used to transition to the target speed is configurable by the user.
- **Kinematic Yaw Rate and Curvature Control** Using a kinematic model of the vehicle, steering wheel angle commands are generated from either a yaw rate or curvature input signal.
- **Configurable Dynamics Limits** The aggressiveness of the speed and steering control can be configured by specifying maximum linear and lateral acceleration limits.
- **Independent Subsystem Disabling** Using dedicated bits in the command CAN message, speed control can be disabled while leaving steering control active, and vice versa. Likewise, automatic shifting can be disabled completely, or merely restricted from shifting out of Park.
- **Versatile Integration with Other Controllers** Because the speed, steering, and shifting components of the ULC can be independently switched on and off, integration with other systems is possible. For example, when speed control is disabled, the ULC does not send any commands to the throttle or brakes, leaving them controllable by another system. Likewise, steering can be controlled independently while the ULC is regulating speed and acceleration with the throttle and brake pedals.

## <span id="page-3-0"></span>**1.2 Use Cases**

This section describes some example scenarios in which the ULC could be used.

- **Testing a Lane Centering System** In this scenario, the user is interested in testing a system that generates steering wheel commands to keep the vehicle in the center of a lane, but wants the vehicle to maintain a constant speed. To configure the ULC to support this, the user would enable the speed control subsystem of the ULC and send the desired speed, while disabling the steering control subsystem such that the output of the system under test has full control of the steering wheel.
- **Implementing Kinematics-Based Path Following** By enabling the steering control subsystem of the ULC, the user can directly request yaw rate or curvature, and the system generates the appropriate steering wheel angle command based on the kinematic properties of the vehicle. Using this, path following controllers based on kinematics models that output yaw rate or turning radius can be easily integrated with the drive-by-wire system.
- **Testing an Emergency Braking System** In this scenario, the speed control subsystem of the ULC could be used to set up repeatable initial speed conditions for an emergency braking test by sending a constant target speed. Meanwhile, the emergency braking system could monitor its criteria for triggering a braking event, and once triggered, start sending brake actuator commands to the drive-by-wire system.

Because of the preemption capability of the ULC, when the brake actuator commands start being received, the speed control subsystem of the ULC would be preempted and complete control of the brakes would be given to the emergency braking system. Further, by disabling the steering control subsystem of the ULC, the human test driver would be able to steer manually without disrupting the test.

## <span id="page-4-0"></span>**2 Quick Start Guide**

This section describes how to run an out-of-the-box demonstration of the speed control capability of the ULC using ROS.

## <span id="page-4-1"></span>**2.1 Downloading or Installing the ROS Interface**

Dataspeed provides an open-source ROS interface for the ULC similar to the ROS interfaces for the Ford and FCA Drive-by-Wire Kits. The repository for the ROS interface can be found at:

[https://bitbucket.org/dataspeedinc/dataspeed\\_ulc\\_ros](https://bitbucket.org/dataspeedinc/dataspeed_ulc_ros)

Binaries of the packages in this repository can also be installed using apt:

<span id="page-4-2"></span>sudo apt install ros-\$ROS\_DISTRO-dataspeed-ulc

## **2.2 Configuring the Demonstration**

There are two Python ROS nodes in the dataspeed\_ulc\_can package that demonstrate the speed control capability of the ULC:

- speed\_square\_wave.py
- speed\_sine\_wave.py

<span id="page-4-3"></span>Both of the speed control demonstration nodes can be configured with the parameters outlined in Table [2.](#page-4-3) The speed\_square\_wave.py node generates a square wave speed command that changes between 'v1' and 'v2' with a total period of 'period'. The speed sine wave.py node starts by reaching the speed specified in 'v1', then waits for 3 seconds before executing a sine wave that oscillates between 'v1' and 'v2' at the specified period.

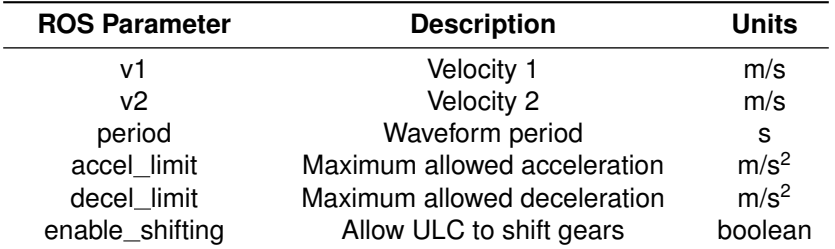

Table 2: Speed Control Demonstration Node Parameters

## <span id="page-5-0"></span>**2.3 Running the Demonstration Programs**

To execute the demonstration, follow this procedure:

- 1. Power on the drive-by-wire hardware and connect the Dataspeed USB / CAN converter tool to the computer.
- 2. Launch the ROS drive-by-wire interface for the appropriate platform:

roslaunch dbw\_mkz\_can dbw.launch - or roslaunch dbw\_fca\_can dbw.launch

- 3. Run either speed\_square\_wave.py or speed\_sine\_wave.py with the parameters in Table [2](#page-4-3) set to the desired values.
- 4. Enable drive-by-wire control by either pressing the steering wheel buttons or publishing to the /vehicle/enable topic, which is of type std\_msgs/Empty.
- 5. Observe the /vehicle/ulc\_cmd topic to see the ROS message sent from the demonstration node to the ROS interface node.
- 6. Observe or record the /vehicle/ulc\_report topic to see feedback from the ULC.

<span id="page-5-1"></span>A node graph of the demonstration system is shown in [Figure 1.](#page-5-1)

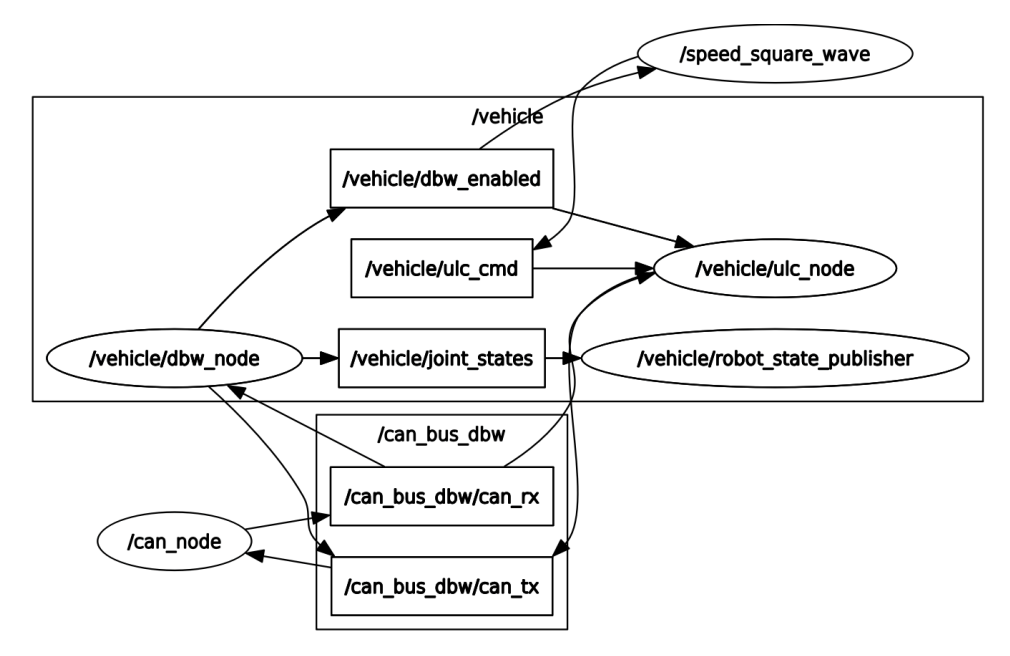

Figure 1: Runtime node graph of the speed control demonstration

## <span id="page-6-0"></span>**2.4 Using the ROS Interface Node**

Below is a description of the ROS topics that the ULC interface node exposes. There are three subscribed topics for ROS users to command the ULC: ulc\_cmd, cmd\_vel, and cmd\_vel\_stamped. Each of these topics has a different message type, and it is meant for a user to publish messages to just one of them at a time.

#### **2.4.1 Subscribed Topics**

ulc cmd (dataspeed ulc msgs/UlcCmd)

This topic exposes the full interface to the ULC. In addition to the speed and steering command inputs, this topic also configures the behavior of the ULC. It allows the user to turn the speed and steering components of the ULC on and off, switch shifting and steering modes, and configure longitudinal and lateral acceleration limits.

#### cmd\_vel (geometry\_msgs/Twist)

This topic is a simplified interface to the ULC. The speed component of the ULC is automatically enabled and tracks the linear.x field of the Twist message. The steering component of the ULC is automatically enabled in yaw rate mode and tracks the angular.z field of the Twist message. Shifting is enabled so negative linear.x values will result in automatic shifts to Reverse, but shifting from Park is disabled.

#### cmd vel stamped (geometry msgs msgs/TwistStamped)

The header of incoming messages on this topic are ignored, and instead treated identically to the cmd vel topic.

#### can\_rx (can\_msgs/Frame)

This topic listens to the CAN traffic on the Dataspeed Drive-by-Wire Kit CAN bus and uses the data to publish messages on the ulc report topic.

#### **2.4.2 Published Topics**

can\_tx (can\_msgs/Frame)

This topic transmits ULC command and configuration CAN messages to the Dataspeed Drive-by-Wire Kit CAN bus to control the ULC running in the Drive-by-Wire Kit firmware. These CAN messages are constructed based on how the user is publishing command messages on the input topics.

#### ulc\_report (dataspeed\_ulc\_msgs/UlcReport)

Feedback data from the ULC running in the Drive-by-Wire Kit firmware.

## <span id="page-7-0"></span>**3 Interfacing with the Universal Lat/Lon Controller**

The user controls the ULC by transmitting a command and configuration CAN message on the Dataspeed CAN bus (CAN IDs 0x076 and 0x77, respectively). Information about the ULC is present in the ULC report message with CAN ID 0x78. This section describes how to populate the command and configuration messages to enable and configure the system, as well as which criteria must be satisfied before the ULC will activate. See Tables [4](#page-13-3) and [5](#page-14-0) in [section 6](#page-13-0) for the complete structure of the CAN messages.

## <span id="page-7-1"></span>**3.1 Control Activation Conditions**

The following conditions must be satisfied before the ULC will send actuator commands to the drive-by-wire system:

- The most recent command CAN message must be received within a 100 ms timeout. However, the underlying control system runs at a sample time of 20 ms, so **it is recommended to send the command messages every 20 ms as well**.
- All driver overrides on any actuator of the overall drive-by-wire system must be cleared.
- To enable throttle and brake commands to regulate speed, the PEDALS bit of the command CAN message must be set.
- To enable steering control, the STEER bit of the command CAN message must be set.

## <span id="page-7-2"></span>**3.2 Control Preemption**

The speed and steering subsystems of the ULC are automatically preempted if external actuator commands are being received.

- If another system is sending throttle or brake commands while speed control is active, the ULC will disable its speed control system as if the command CAN message's PEDALS bit were cleared.
- If another system is sending steering actuator commands while steering control is enabled, the ULC will disable its steering control system as if the STEER bit were cleared.
- Speed control is automatically re-enabled when the stream of external throttle or brake commands stops for longer than 70 ms, provided the PEDALS bit is set in the command message.
- Steering control is automatically re-enabled when the stream of external steering commands stops for longer than 70 ms, provided the STEER bit is set in the command message.
- The PRE SP and PRE ST bits in the ULC report message indicate whether or not the speed and/or steering control subsystems are being preempted. These bits are set when the particular ULC subsystem would otherwise be active if it weren't for the preemption condition.
- **Important:** The ULC is preempted by external actuator commands even if the enable bits of those actuator commands are cleared. The only way to avoid preempting the ULC is to stop sending the actuator commands entirely.

## <span id="page-8-0"></span>**3.3 Clearing Driver Overrides**

During regular Drive-by-Wire Kit operation, clearing a driver override flag requires setting the CLEAR bit of the command message corresponding to the particular vehicle actuator. When using the ULC however, it is anticipated that not all users' software will be equipped to send command messages to the individual drive-by-wire subsystems, instead opting to just send command messages to the ULC.

Therefore, the ULC command message also includes a CLEAR bit. Sending a ULC command CAN message with the CLEAR bit set automatically requests a driver override clear on each of the throttle, brake, and steering subsystems. This means that whenever the driver intervenes with either the brake pedal, throttle pedal, or steering wheel, the ULC can be re-enabled by setting the CLEAR bit of the command.

## <span id="page-8-1"></span>**3.4 Configuration CAN Message**

The ULC configuration CAN message is used to specify maximum values for the linear acceleration and deceleration implemented by the speed control component, as well as maximum values for the lateral and angular acceleration implemented by the steering control component. To set these acceleration limits using the configuration message:

- The most recent configuration CAN message must be received within a 1 second timeout threshold. After timeout, the acceleration limits revert to their built-in default values. If it is desired to use non-default acceleration limits, it is recommended to send this message every 200 ms.
- Setting individual acceleration limit fields to zero instructs the ULC to use the built-in default values. Nonzero values override the defaults and are saturated between their minimum and maximum values.

The range and default value of each of the acceleration limits, along with their corresponding CAN signal names are shown in Table [3.](#page-8-2) The implications of different acceleration limits on speed tracking behavior is discussed in [subsection 4.1.](#page-9-1) The way lateral and angular acceleration limits are used to constrain steering angle and rate is discussed in Sections [5.3](#page-12-0) and [5.4.](#page-12-1) The structure of the CAN configuration message where these limits are set is shown in [subsection 6.2.](#page-13-2)

<span id="page-8-2"></span>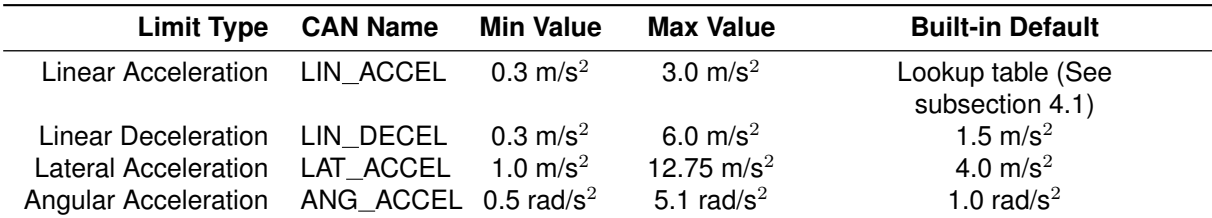

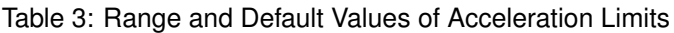

## <span id="page-9-0"></span>**4 Regulating Speed and Acceleration**

## <span id="page-9-1"></span>**4.1 Acceleration and Deceleration Limits**

When the LIN ACCEL or LIN DECEL signals in the configuration CAN message are set to 0x00, built-in default values are used for each. The default deceleration limit is a constant 1.5 m/s<sup>2</sup>, whereas the default acceleration limit is generated from a lookup table that is a function of current vehicle speed.

<span id="page-9-2"></span>The acceleration limit lookup table is shown in [Figure 2.](#page-9-2) This lookup table is designed to yield comfortable transitions at all speeds. [Figure 3](#page-9-3) shows an example of internal speed and acceleration references while default limits are being used.

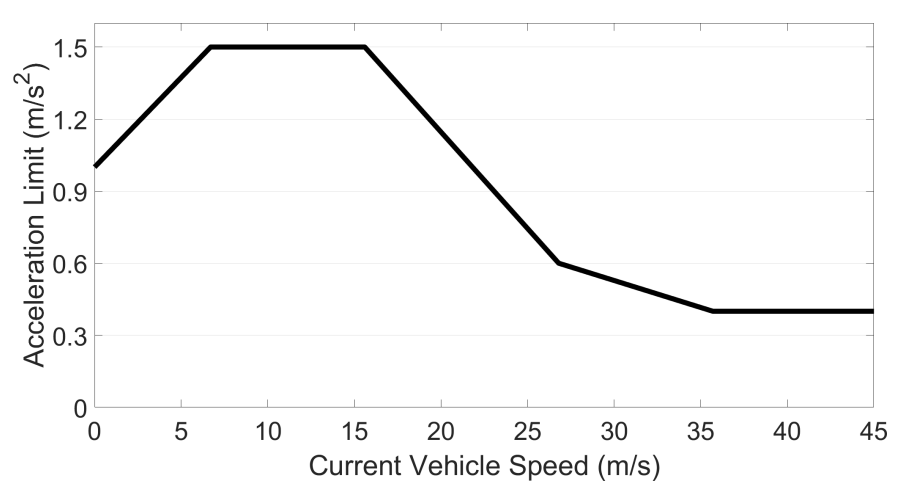

Figure 2: Default acceleration limit lookup table; acceleration vs. current speed.

<span id="page-9-3"></span>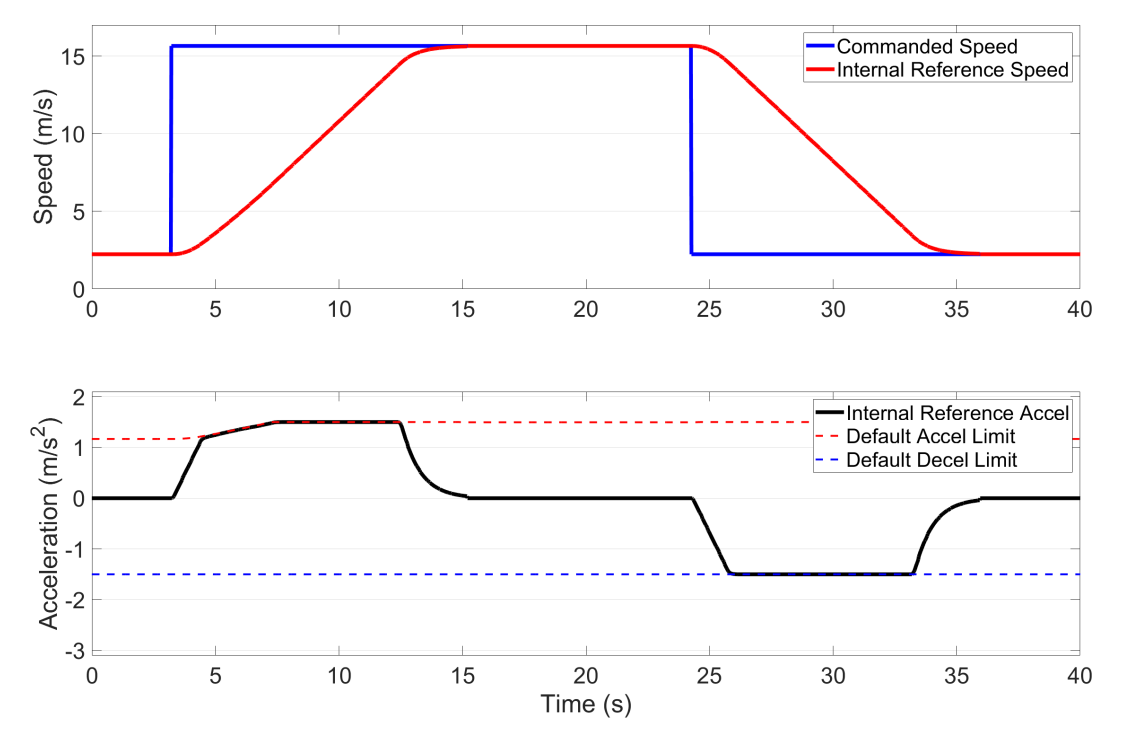

Figure 3: Internal reference signals with default acceleration and deceleration limits.

#### **User-Specified Acceleration Limits**

Setting the LIN\_ACCEL or LIN\_DECEL signals to non-zero values overrides the defaults. The internal acceleration reference still changes gradually, but saturates at the specified values. An example of internal speed and acceleration references with non-zero limit values is shown in [Figure 4.](#page-10-1)

<span id="page-10-1"></span>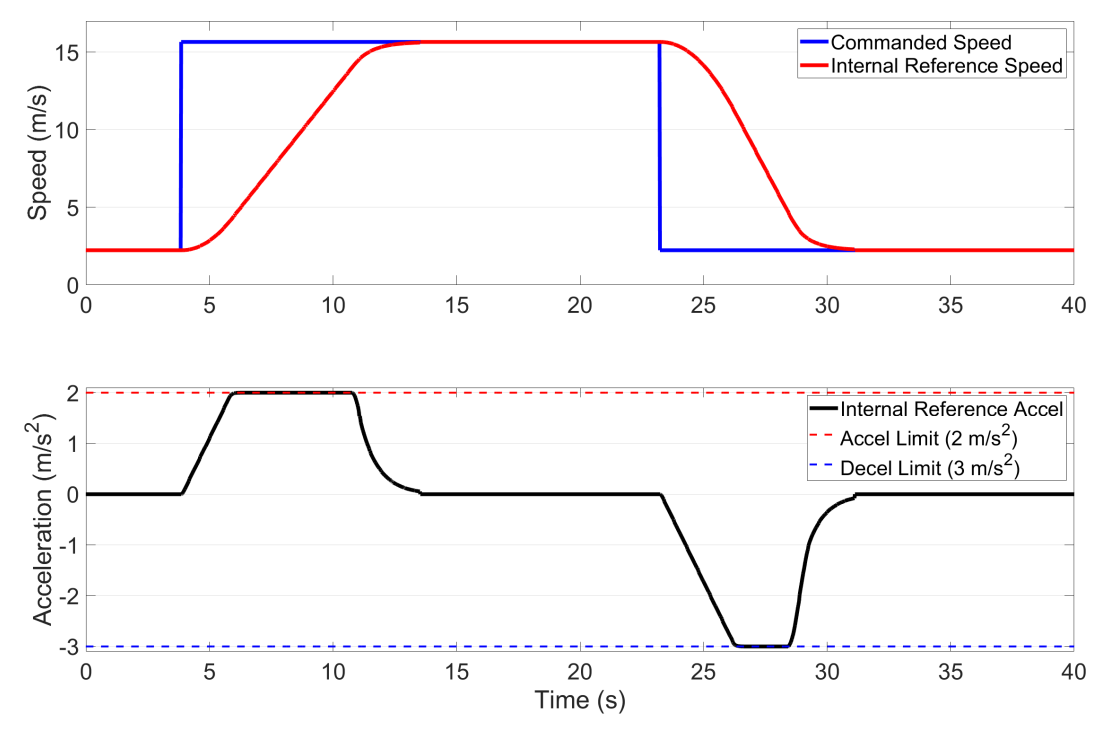

Figure 4: Internal reference signals with user-specified acceleration and deceleration limit values.

## <span id="page-10-0"></span>**4.2 Jerk Limits**

The rate of change in the internal acceleration reference is limited to create a smoothly-changing signal. This jerk limit is exposed as two different parameters that can be configured using the Drive-by-Wire Kit DbwConfig tool. These user-configurable settings are stored in nonvolatile memory so they persist across power cycles. The two parameters are:

- **UlcJerkLimitThrottle** This value defaults to 1.0 m/s<sup>3</sup>, and is the jerk limit used when ramping the internal acceleration reference signal up to reach a higher target speed.
- **UlcJerkLimitBrake** This value defaults to 10.0 m/s<sup>3</sup>, and is the jerk limit used when ramping the internal acceleration reference signal down to reach a lower target speed.

Both **UlcJerkLimitThrottle** and **UlcJerkLimitBrake** can be adjusted between 1.0 m/s<sup>3</sup> and 25 m/s<sup>3</sup> using the DbwConfig tool.

## <span id="page-11-0"></span>**4.3 Automatic Shifting Control**

The ULC supports negative commanded speed inputs, where negative values indicate the desire to move backward. To achieve this, the shifter is controlled according to the following behavior, provided the user's particular vehicle is capable of drive-by-wire shifter control:

- If the vehicle is moving forward in Drive and a negative speed command is received, the vehicle first comes to a stop as if the commanded speed were zero. Then, the vehicle shifts into Reverse and tracks the negative speed command the same way it would as if the command were positive.
- The opposite case is true as well. If the vehicle is moving backward in Reverse and a positive speed command is received, the vehicle stops as if the commanded speed were zero, then shifts into Drive.
- If the vehicle is stopped and the commanded speed is zero, no gear shift is commanded.

See the automatic gear shift test results in [subsection 7.4](#page-16-3) for an example of speed control with automatic shifting.

## <span id="page-11-1"></span>**5 Kinematic Steering Control**

The steering component of the ULC uses a kinematic model of the vehicle's steering geometry to generate open-loop steering wheel angle commands. These open-loop steering wheel angle commands can be used to control yaw rate or turning radius.

The control mode can be switched between curvature and yaw rate by setting or clearing the CURV bit in the command message. In curvature mode, the YAW CMD signal in the command message is interpreted as a desired curvature in 1/m, and in yaw rate mode it is interpreted as a desired yaw rate in rad/s.

## <span id="page-11-2"></span>**5.1 Turning Radius / Curvature**

In curvature mode, steering wheel angle commands  $(\alpha_s)$  are computed from a desired curvature  $(\kappa)$ according to:

$$
\alpha_s = \gamma \tan^{-1} \left( L \kappa \right) \tag{1}
$$

where the curvature is the inverse of turning radius,  $\gamma$  is the gear ratio between the steering wheel and the steering rack, and  $L$  is the wheelbase of the vehicle.

## <span id="page-11-3"></span>**5.2 Yaw Rate**

<span id="page-11-4"></span>In yaw rate mode, steering wheel angle commands  $(\alpha_s)$  are computed from a desired yaw rate  $(\dot{\psi})$ according to:

$$
\alpha_s = \gamma \tan^{-1} \left( \frac{L \dot{\psi}}{v} \right) \tag{2}
$$

where  $v$  is the current speed of the vehicle.

At low speed, small changes in the yaw rate input result in large steering wheel angle outputs because the arctangent argument in [\(2\)](#page-11-4) is obtained by dividing by vehicle speed. Therefore, it is recommended to use curvature mode for low-speed steering maneuvers instead. The speed measurement  $(v)$  used for computing steering wheel angle commands is saturated to a minimum of 0.5 m/s to ensure numerical stability.

## <span id="page-12-0"></span>**5.3 Lateral Acceleration Limit**

The user can limit the maximum allowed steering wheel angle  $(\alpha_{s_{\rm max}})$  by specifying a lateral acceleration limit ( $a_{y_{\rm max}}$ ) in the LAT\_ACCEL signal of the configuration message. This maximum allowed steering wheel angle is computed kinematically, and is dependent on vehicle speed according to:

$$
\alpha_{s_{\max}} = \gamma \tan^{-1} \left( \frac{L a_{y_{\max}}}{v^2} \right)
$$
\n(3)

If LAT\_ACCEL is set to 0x00, a default of 4 m/s<sup>2</sup> is used. The current maximum steering wheel angle is available to the user in the MAX ANG signal of the report message.

At low speed, the computed maximum steering wheel angle can exceed the physical limit of the steering wheel. In this case, the reported value in MAX\_ANG saturates at the physical limit to indicate that there is no maximum angle restriction based on the lateral acceleration constraint specified in LAT ACCEL.

## <span id="page-12-1"></span>**5.4 Angular Acceleration Limit**

The user can limit the maximum allowed angular rate of the steering wheel  $(\dot{\alpha}_{s_{\rm max}})$  by specifying a yaw angular acceleration limit ( $\tilde{\psi}_{\rm max}$ ) in the ANG\_ACCEL signal of the configuration message. This maximum allowed rate is computed kinematically, and is dependent on the current vehicle speed and the current steering wheel angle according to:

$$
\dot{\alpha}_{s_{\text{max}}} = \frac{\gamma L}{v} \cos^2 \left(\frac{\alpha_s}{\gamma}\right) \ddot{\psi}_{\text{max}}
$$
\n(4)

If ANG\_ACCEL is set to 0x00, a default of 1 rad/s<sup>2</sup> is used. The current maximum angular rate for the steering wheel is avaliable to the user in the MAX RATE signal of the report message.

At low speed, the computed maximum angular rate of the steering wheel can exceed the physical limit of the steering wheel. Just as with the lateral acceleration limit, the MAX RATE value saturates at the physical limit to indicate that the rate is not being restricted by the yaw angular acceleration constraint specified in ANG\_ACCEL.

## <span id="page-13-0"></span>**6 CAN Message Structure**

## <span id="page-13-1"></span>**6.1 Command**

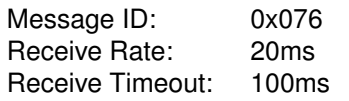

Table 4: Universal Lat/Lon Controller Command CAN Message Description.

<span id="page-13-3"></span>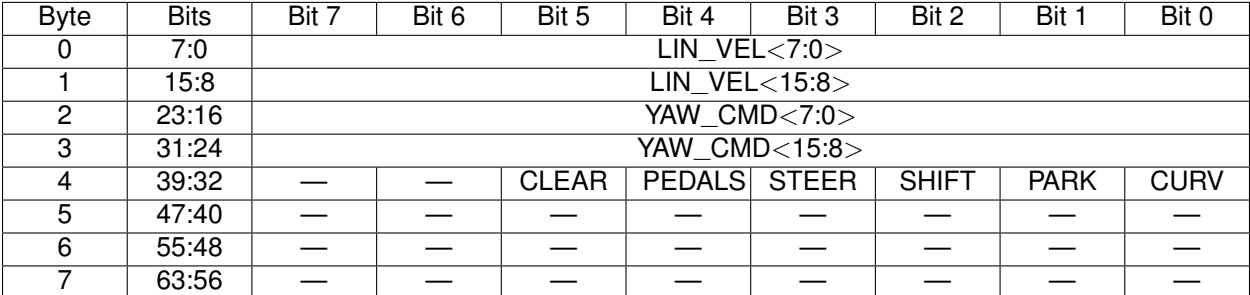

<span id="page-13-2"></span>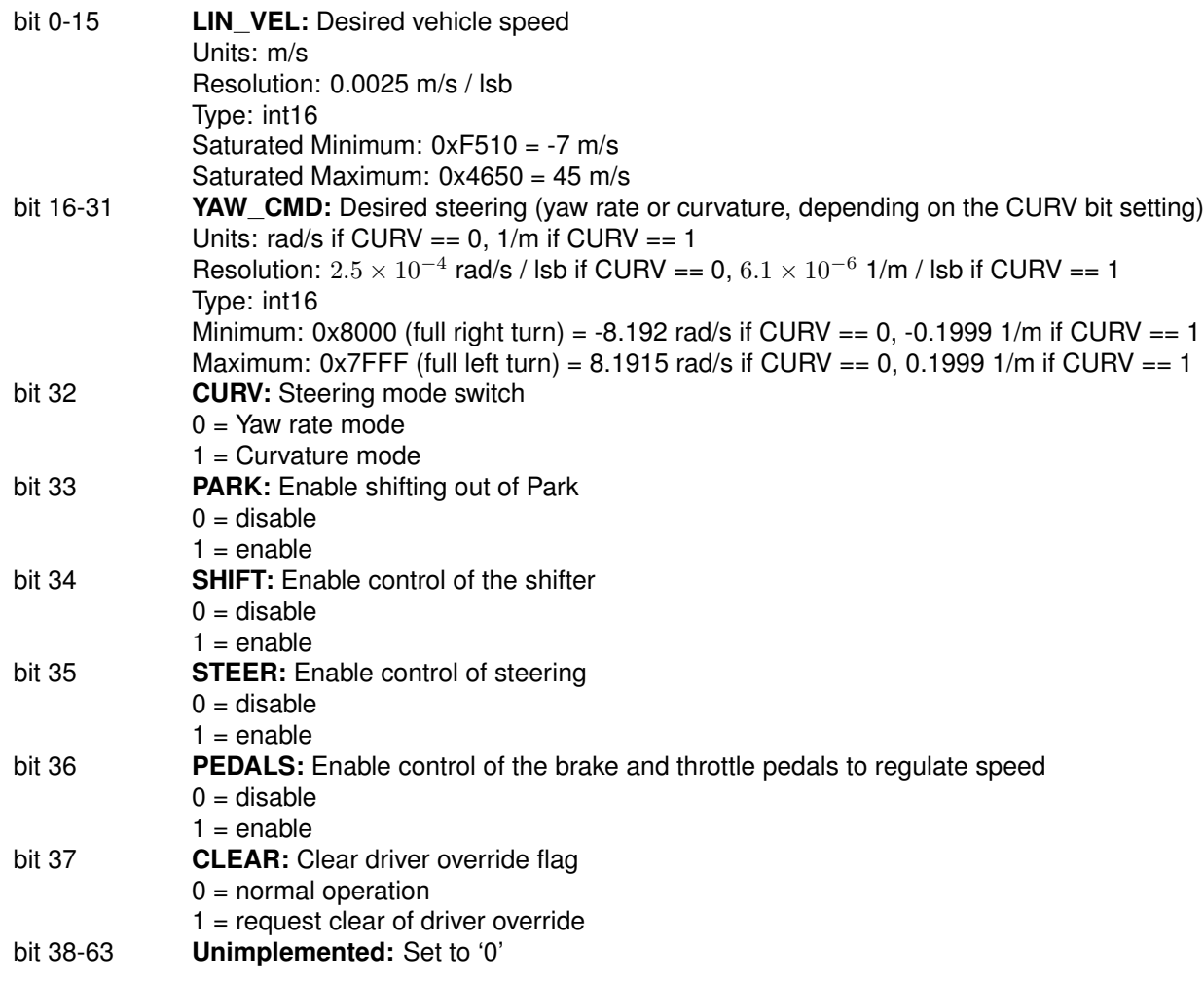

## **6.2 Configuration**

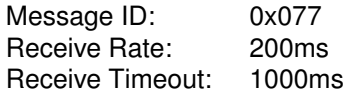

Table 5: Universal Lat/Lon Controller Configuration CAN Message Description.

<span id="page-14-0"></span>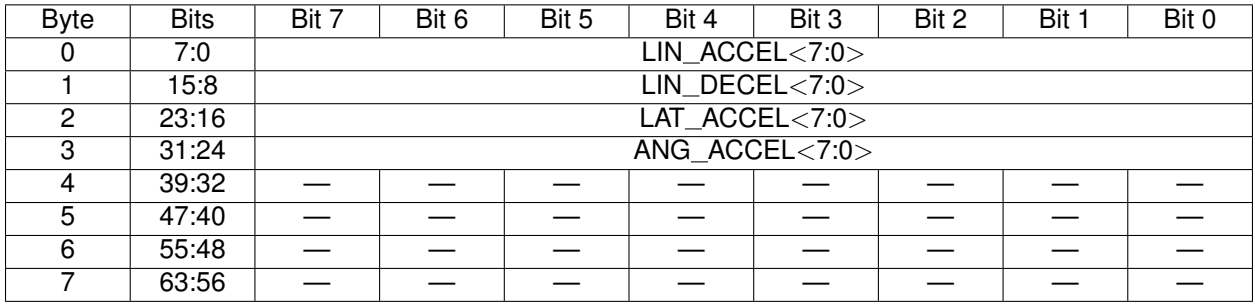

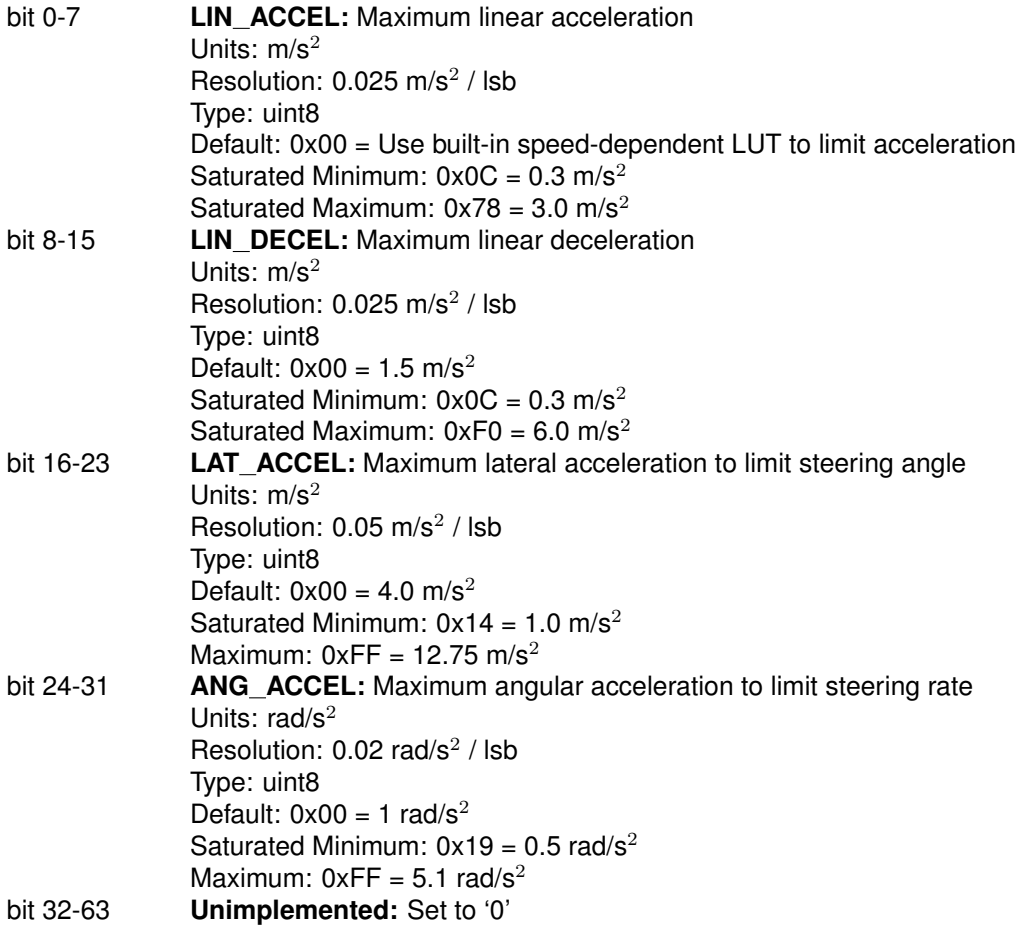

## <span id="page-15-0"></span>**6.3 Report**

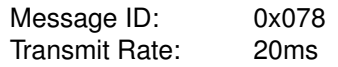

Table 6: Universal Lat/Lon Controller Report CAN Message Description.

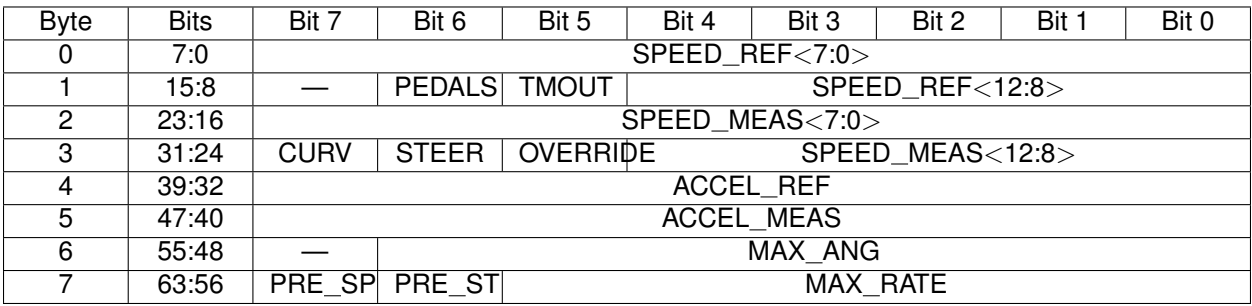

<span id="page-15-1"></span>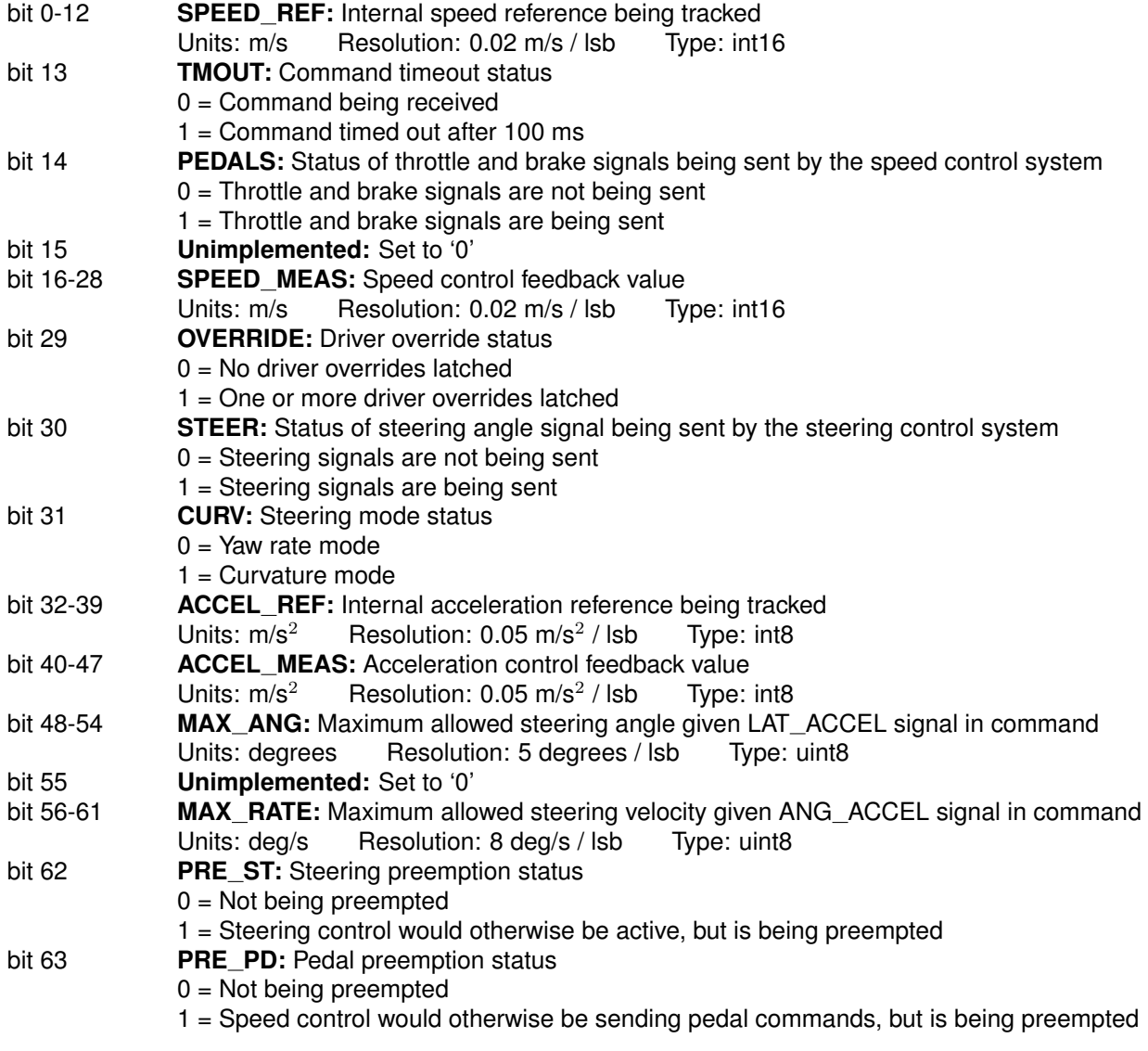

## **7 Speed Control Test Cases**

The following performance plots were collected on a FCA Pacifica, but are representative of the performance of all the Dataspeed drive-by-wire platforms. Unless otherwise specified, the default acceleration and deceleration limit settings were used. The default acceleration limit is goverened by the lookup table in [Figure 2,](#page-9-2) and the default deceleration limit is 1.5 m/s<sup>2</sup>.

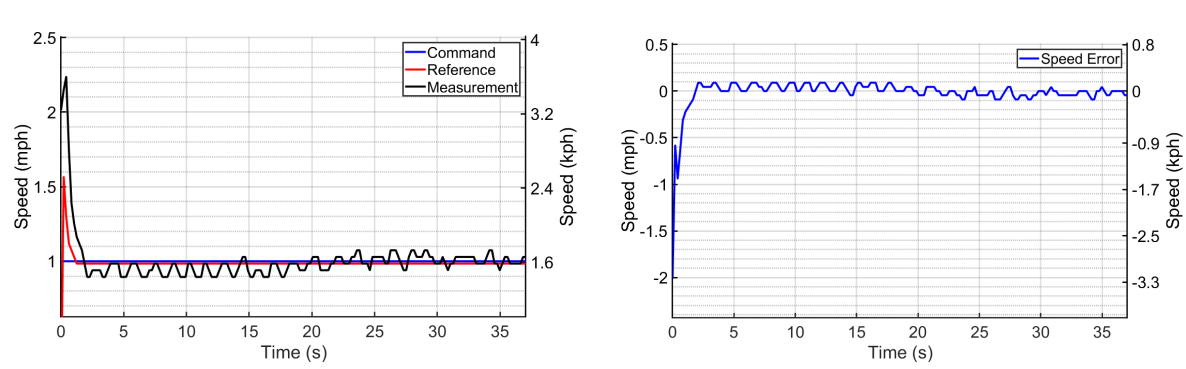

## <span id="page-16-0"></span>**7.1 Constant 1 MPH**

## <span id="page-16-1"></span>**7.2 Constant 2 MPH**

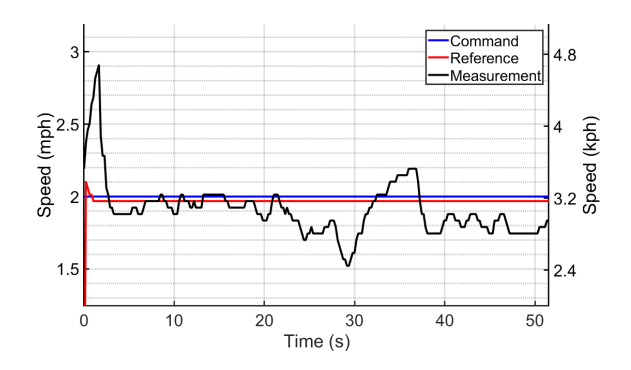

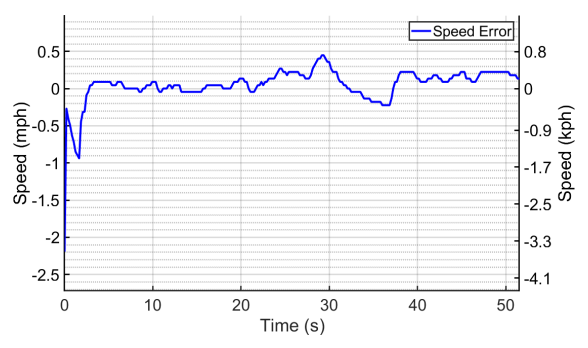

<span id="page-16-2"></span>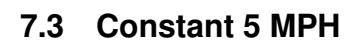

<span id="page-16-3"></span>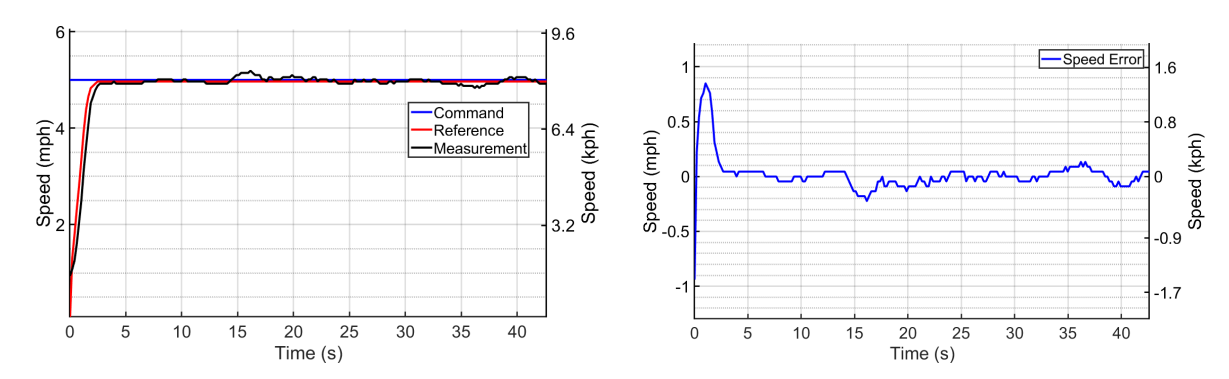

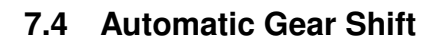

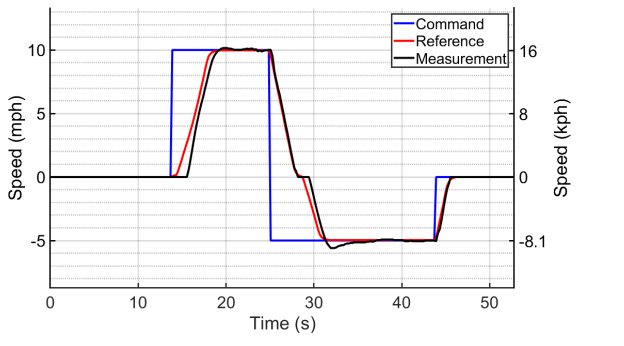

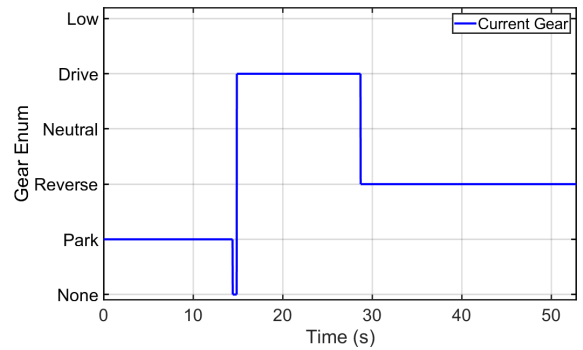

<span id="page-17-0"></span>**7.5 Step Transition (5 MPH – 15 MPH)**

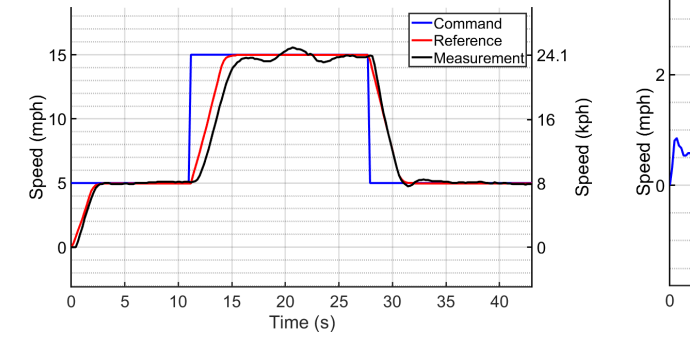

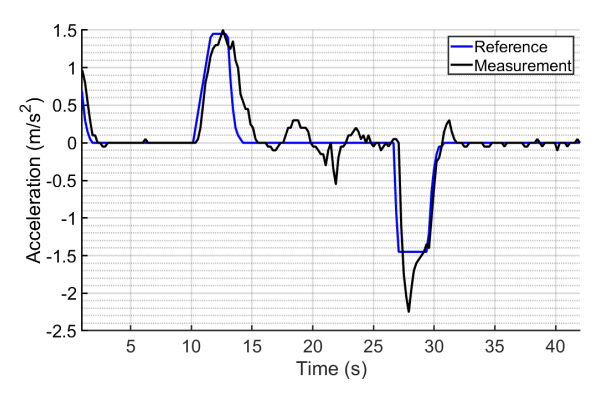

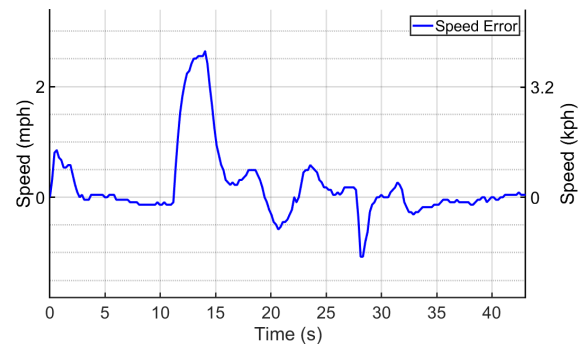

## <span id="page-18-0"></span>**7.6 Step Transition (5 MPH – 35 MPH)**

During this test, the acceleration limit was set to 3.0 m/s<sup>2</sup>, and the deceleration limit was set to 5.0 m/s<sup>2</sup>.

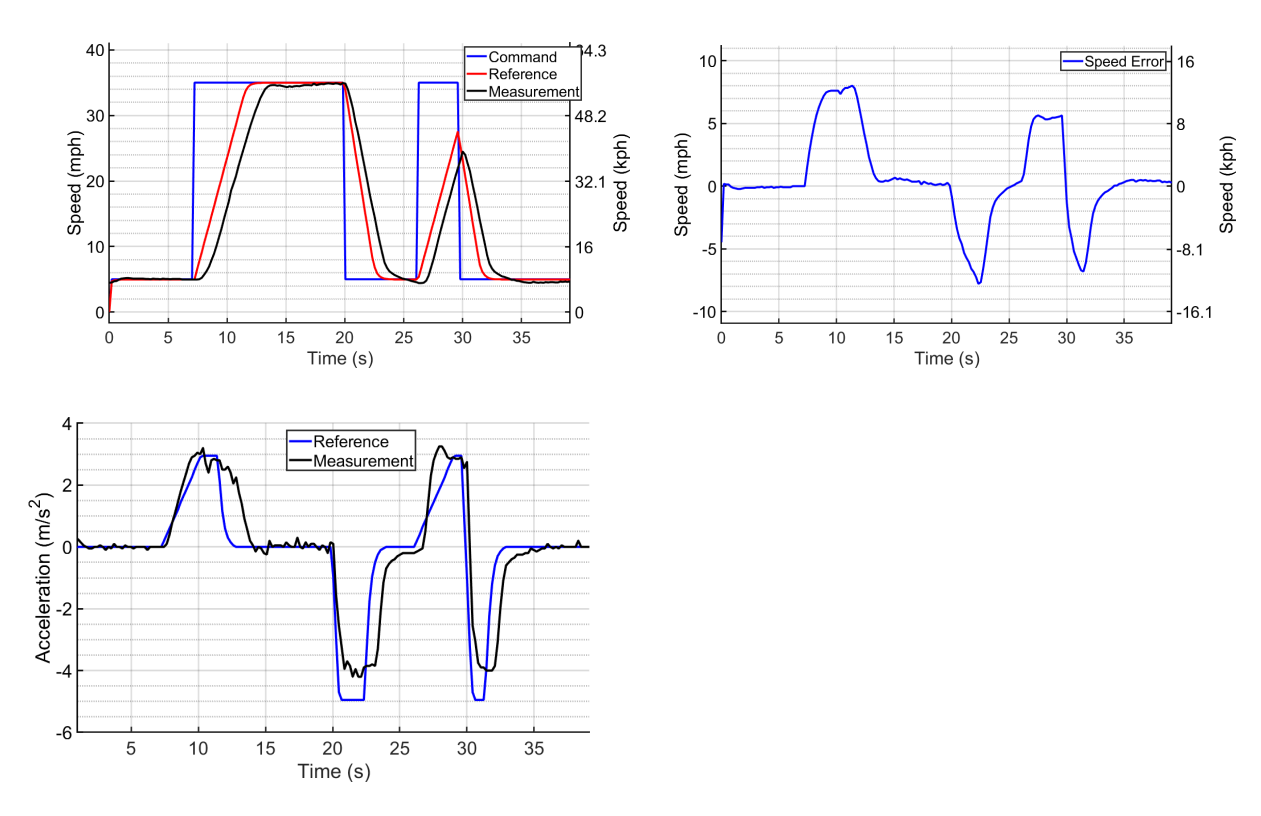

## <span id="page-18-1"></span>**7.7 Step Transition (25 MPH – 35 MPH)**

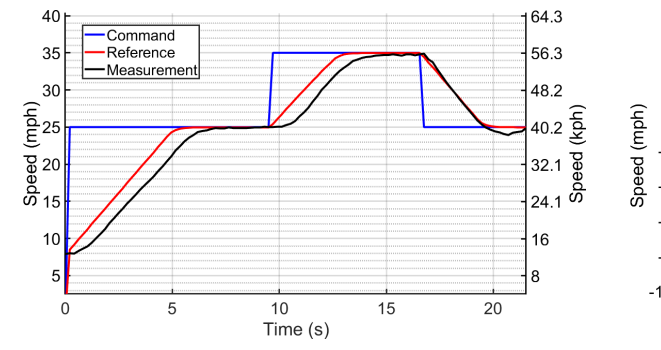

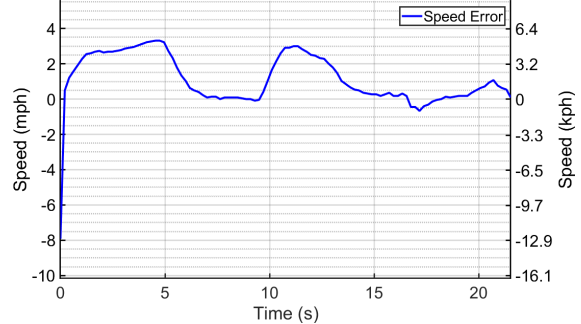

<span id="page-18-2"></span>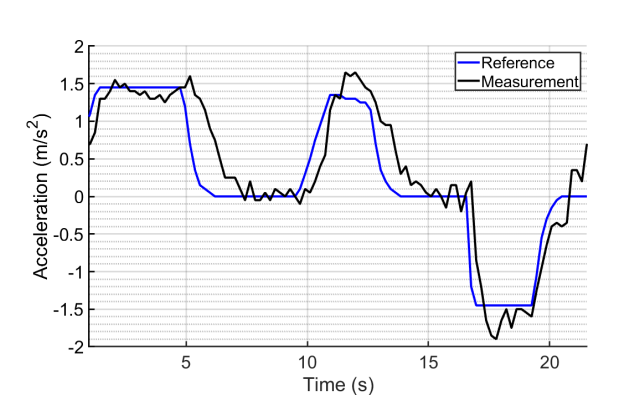

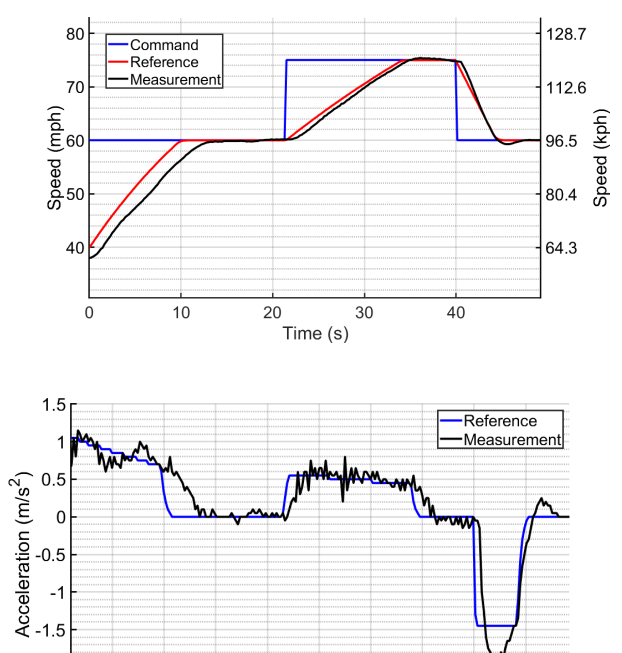

# **7.8 Step Transition (60 MPH – 75 MPH)** Speed Error

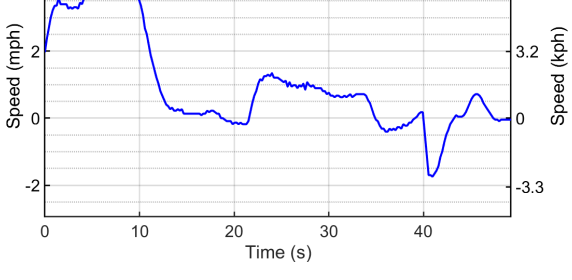

 $6.4$ 

## <span id="page-19-0"></span>**7.9 Sine Wave Tracking (20s Period)**

Time (s)

20 25

 $10$  $15\,$ 

 $\,$  5  $\,$ 

 $-2$  $-2.5$ 

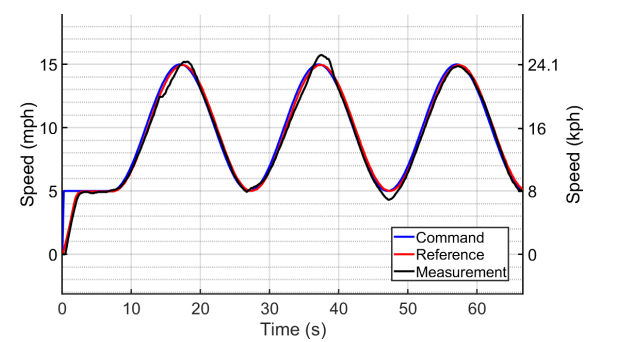

35 40 45

 $30\,$ 

<span id="page-19-1"></span>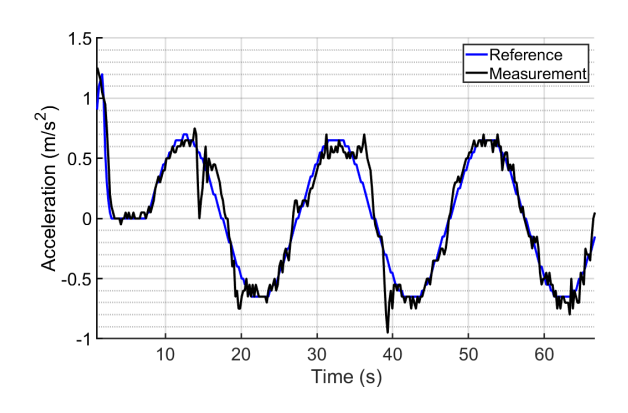

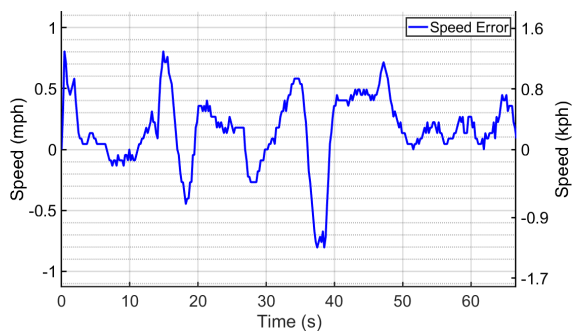

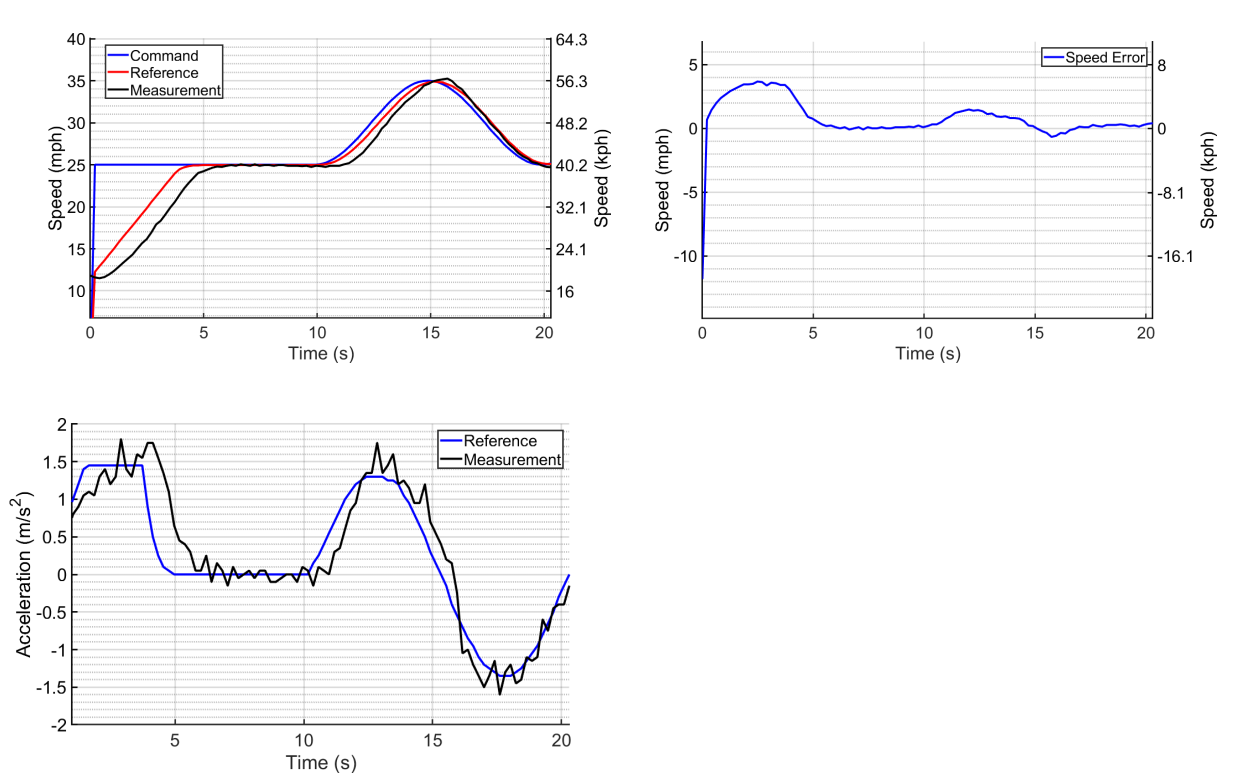

**7.10 Sine Wave Tracking (10s Period)**

## <span id="page-20-0"></span>**7.11 Sine Wave Tracking (6s Period)**

During this test, the acceleration and deceleration limits were set to 3.0 m/s<sup>2</sup>.

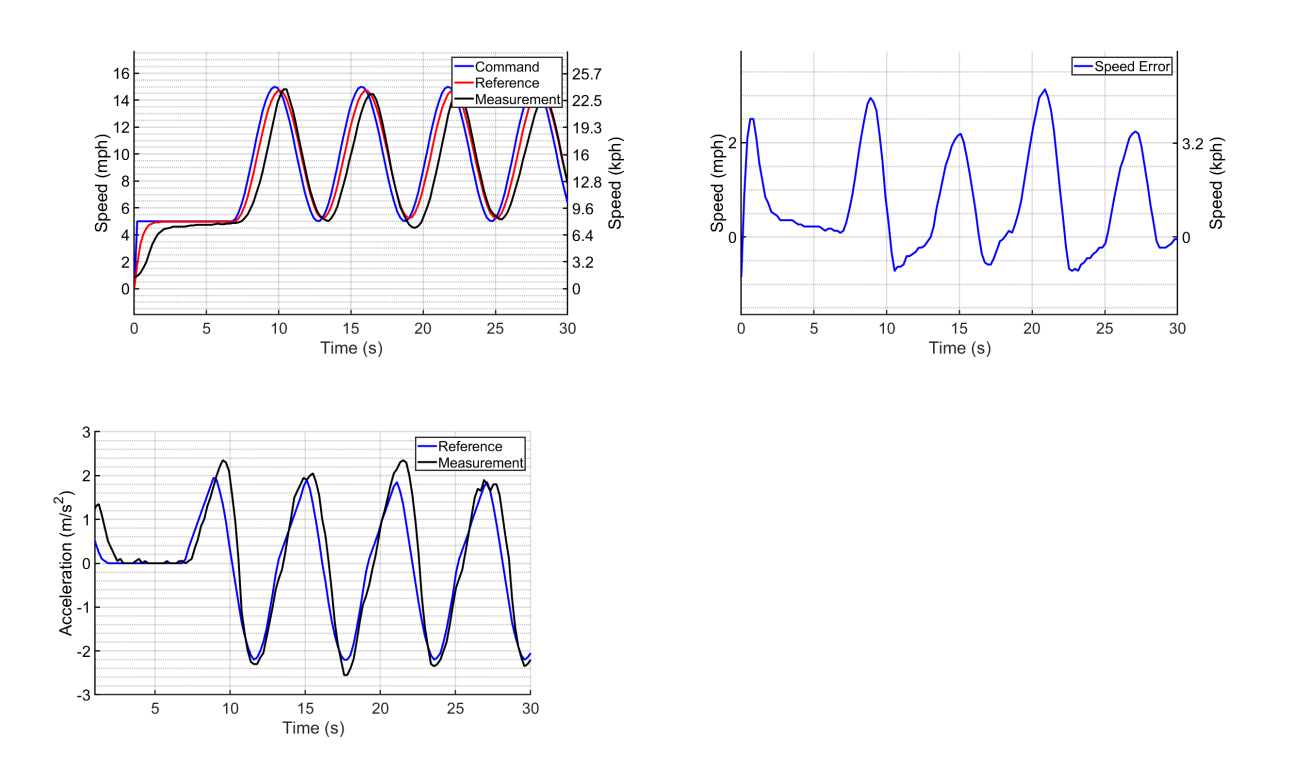

## **APPENDIX A: REVISION HISTORY**

#### **Revision A-01 (November 2018)**

Modifications:

1. Initial release of the Universal Lat/Lon Controller.

### **Revision A-02 (August 2019)**

Modifications:

- 1. Added support for the FORD C1, FORD P5, and FCA WK2 platforms.
- 2. Increased deceleration jerk limit in loose tracking mode to improve brake reaction time.

#### **Revision A-03 (February 2020)**

Modifications:

- 1. Updated Dataspeed logo.
- 2. Added support for the POLARIS GEM platform.

#### **Revision A-04 (August 2020)**

Modifications:

1. Exposed jerk limits as user-configurable parameters in Drive-by-Wire Kit firmware.

#### **Revision A-05 (March 2022)**

Modifications:

- 1. Removed tight tracking mode
- 2. Created new speed performance graphs in Section [7](#page-15-1)